## **練習モードのご案内** (ver 1.0)

04

弊社レンタルPOSには、練習モードをご用意しています。

- ① POSを開局します。開局方法はマニュアルをご参照ください。
- (2) グループボタン欄に御座います | 機能 ボタンをタップします。

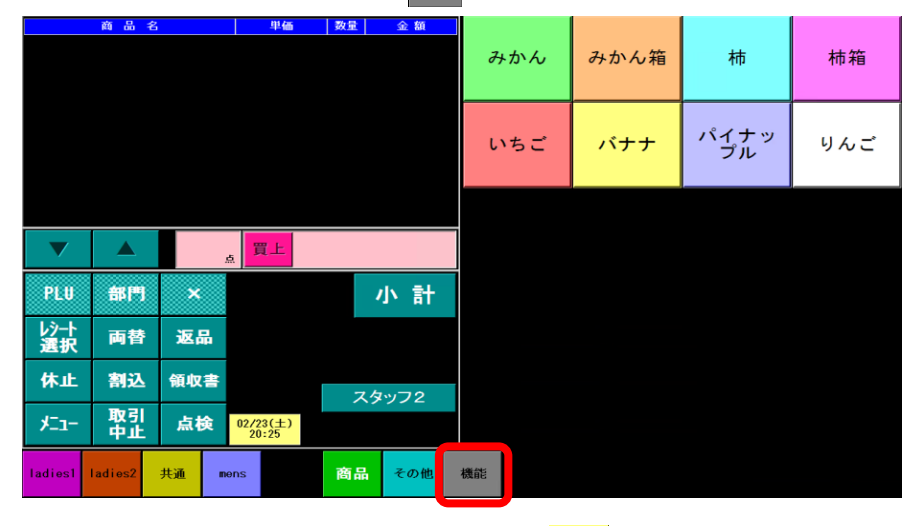

**(3) 商品ボタン欄の表示が切り替わりますので、 ■■ ボタンをタップします。** 

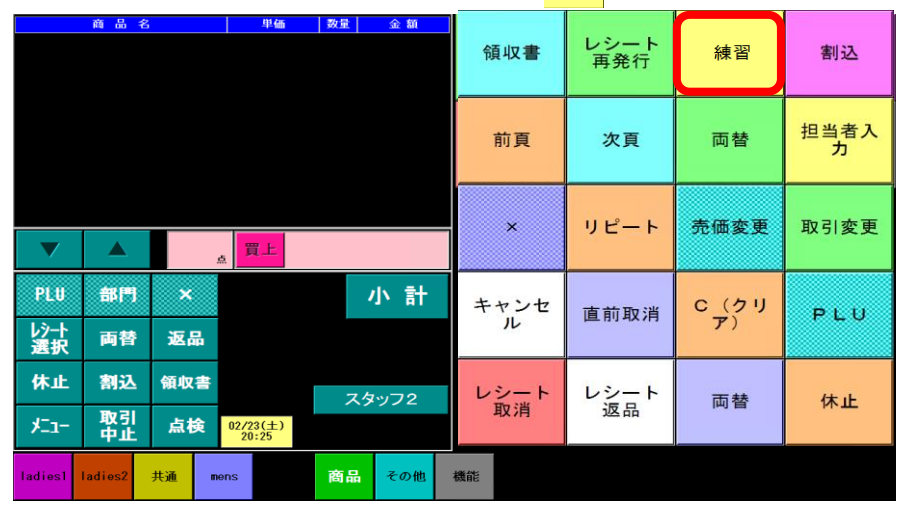

・練習中は、下図のように機能ボタン欄に練習中と表示されます。

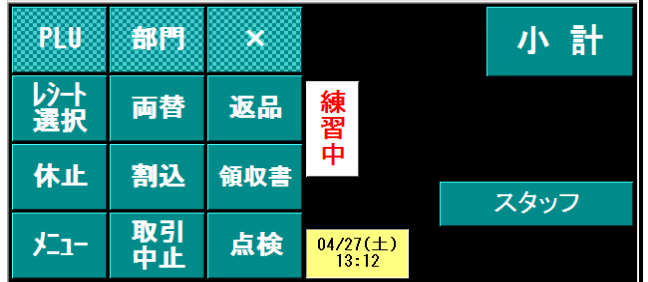

・練習モードにて入力された売上は、集計されないので営業中でも練習可能です。

④ 練習モードを解除する際は、開始時と同じく ボタンをタップ頂きますと解除されます。 **※ お願い**

練習モードはPOSを開局して操作を行いますので、催事・新店等で営業開始日前にお使い頂く 場合は、必ず最後にPOS精算を実行して頂きます様お願いいたします。そのままですと、 初日の精算日付が練習日となってしまい、集計が正しい数値にならない恐れがある為です。